## **ELD Malfunction Manual**

## TT ELD is approved and officially registered by the FMCSA

All versions of TT ELD can be found by visiting the government site: www.csa.fmcsa.dot.gov/ELD/List Enter keywords "TT ELD"

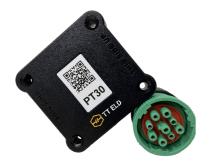

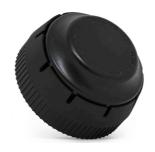

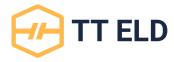

- 1. Delete all other ELD aplications from tablet
- 2. Turn the engine off and reconnect the device
- 3. The ELD indicator should be blinking
- **4.** If the ELD is not found, restart the tablet's Bluetooth and reconnect the ELD, then try again to connect

## If your tablet screen does not lock while driving

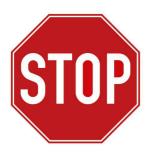

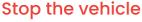

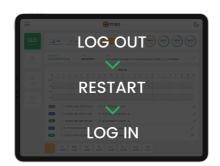

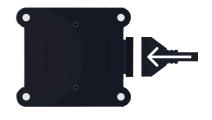

Reconnect the ELD

Failing to stop the vehicle and assure proper functioning of the ELD device and application will constitute a DOT violation